# CGHcall: Calling aberrations for array CGH tumor profiles.

Sjoerd Vosse and Mark van de Wiel

October 31, 2011

Department of Epidemiology & Biostatistics VU University Medical Center

mark.vdwiel@vumc.nl

#### Contents

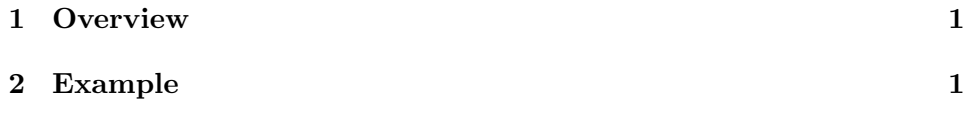

### <span id="page-0-0"></span>1 Overview

CGHcall allows users to make an objective and effective classification of their aCGH data into copy number states (loss, normal, gain or amplification). This document provides an overview on the usage of the CGHcall package. For more detailed information on the algorithm and assumptions we refer to the article [\(van de Wiel et al., 2007\)](#page-8-0) and its supplementary material. As example data we attached the first five samples of the Wilting dataset [\(Wilting et al., 2006\)](#page-8-1). After filtering and selecting only the autosomes 4709 datapoints remained.

### <span id="page-0-1"></span>2 Example

In this section we will use CGHcall to call and visualize the aberrations in the dataset described above. First, we load the package and the data:

```
> library(CGHcall)
> data(WiltingData)
> Wilting <- cghRaw(WiltingData)
```
Next, we apply the preprocess function which:

- removes data with unknown or invalid position information.
- shrinks the data to nchrom chromosomes.
- removes data with more than maxmiss  $\%$  missing values.
- imputes missing values using impute.knn from the package impute [\(Troyanskaya et al., 2001\)](#page-8-2).

```
> cghdata <- preprocess(Wilting, maxmiss=30, nchrom=22)
```
Changing impute.knn parameter k from 10 to 4 due to small sample size.

To be able to compare profiles they need to be normalized. In this package we provide very basic global median or mode normalization. Of course, other methods can be used outside this package. This function also contains smoothing of outliers as implemented in the DNAcopy package [\(Venkatraman and Olshen, 2007\)](#page-8-3). Furthermore, when the proportion of tumor cells is not 100% the ratios can be corrected. See the article and the supplementary material for more information on cellularity correction [\(van de Wiel et al., 2007\)](#page-8-0).

```
> tumor.prop <- c(0.75, 0.9, 0.8, 1, 1)
> norm.cghdata <- normalize(cghdata, method="median", cellularity=tumor.prop, smooth0
Applying median normalization ...
Smoothing outliers ...
Adjusting for cellularity ...
Cellularity sample 1 : 0.75
Cellularity sample 2 : 0.9
Cellularity sample 3 : 0.8
Cellularity sample 4 : 1
Cellularity sample 5 : 1
```
The next step is segmentation of the data. This package only provides a simple wrapper function that applies the DNAcopy algorithm [\(Venkatraman](#page-8-3) [and Olshen, 2007\)](#page-8-3). Again, other segmentation algorithms may be used. To save time we will limit our analysis to the first two samples from here on.

```
> norm.cghdata <- norm.cghdata[,1:2]
> seg.cghdata <- segmentData(norm.cghdata, method="DNAcopy")
Start data segmentation ..
Analyzing: Sample.1
Analyzing: Sample.2
```
Post-segmentation normalization allows to better set the zero level after segmentation

```
> postseg.cghdata <- postsegnormalize(seg.cghdata)
```
Now that the data have been normalized and segments have been defined, we need to determine which segments should be classified as losses, normal, gains or amplifications.

```
> result <- CGHcall(postseg.cghdata)
[1] "changed"
EM algorithm started ...
[1] "Total number of segments present in the data: 113"
[1] "Number of segments used for fitting the model: 113"
       used (Mb) gc trigger (Mb) max used (Mb)
Ncells 506579 27.1 899071 48.1 818163 43.7
Vcells 908810 7.0 1598044 12.2 1597828 12.2
Calling iteration 1 :
    j rl mudl musl mun mug mudg mua
[1,] 2 -3770.814 -0.8429234 -0.2959666 0.01151765 0.3355313 0.5735946 1.073453
         sddl sdsl sdn sdg sddg sda
[1,] 0.08667158 0.08609276 0.08947486 0.1710695 0.1713615 0.1713616
       used (Mb) gc trigger (Mb) max used (Mb)
Ncells 507030 27.1 899071 48.1 899071 48.1
Vcells 909866 7.0 1598044 12.2 1597828 12.2
Calling iteration 2 :
    j rl mudl musl mun mug mudg mua
[1,] 2 -3769.749 -0.848933 -0.294113 0.01683709 0.3371155 0.5763027 1.076157
         sddl sdsl sdn sdg sddg sda
[1,] 0.08073707 0.08011538 0.08195825 0.170614 0.1709068 0.1709068
Computing posterior probabilities for all segments ...
Total time: 1 minutes
```
In CGHcall version  $>=\!2.9.0$  the result of CGHcall needs to be converted to a call object. This can be a large object for large arrays.

> result <- ExpandCGHcall(result,postseg.cghdata)

```
[1] 1
```
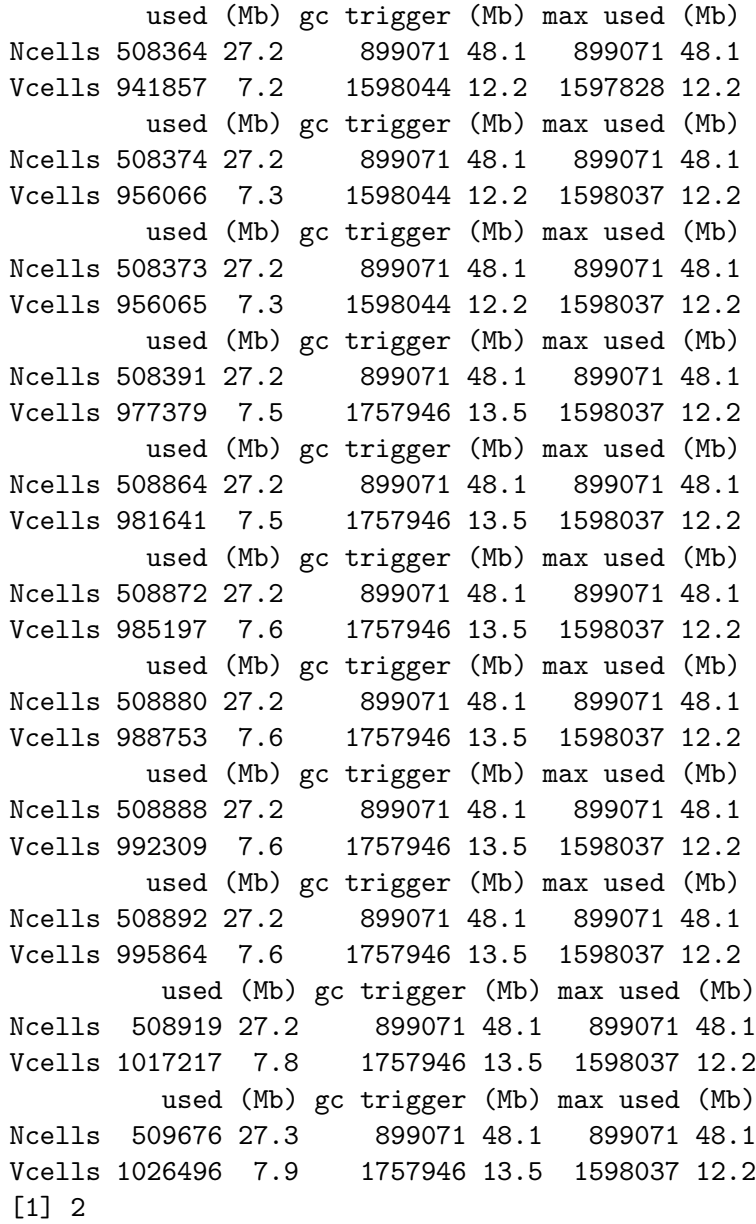

used (Mb) gc trigger (Mb) max used (Mb) Ncells 509680 27.3 899071 48.1 899071 48.1 Vcells 1040705 8.0 1757946 13.5 1598037 12.2 used (Mb) gc trigger (Mb) max used (Mb) Ncells 509681 27.3 899071 48.1 899071 48.1 Vcells 1040706 8.0 1757946 13.5 1726662 13.2 used (Mb) gc trigger (Mb) max used (Mb) Ncells 509680 27.3 899071 48.1 899071 48.1 Vcells 1040705 8.0 1757946 13.5 1726662 13.2 used (Mb) gc trigger (Mb) max used (Mb) Ncells 509684 27.3 899071 48.1 899071 48.1 Vcells 1044258 8.0 1757946 13.5 1726662 13.2 used (Mb) gc trigger (Mb) max used (Mb) Ncells 509680 27.3 899071 48.1 899071 48.1 Vcells 1040705 8.0 1757946 13.5 1726662 13.2 used (Mb) gc trigger (Mb) max used (Mb) Ncells 509688 27.3 899071 48.1 899071 48.1 Vcells 1044261 8.0 1757946 13.5 1726662 13.2 used (Mb) gc trigger (Mb) max used (Mb) Ncells 509696 27.3 899071 48.1 899071 48.1 Vcells 1047817 8.0 1757946 13.5 1726662 13.2 used (Mb) gc trigger (Mb) max used (Mb) Ncells 509704 27.3 899071 48.1 899071 48.1 Vcells 1051373 8.1 1757946 13.5 1726662 13.2 used (Mb) gc trigger (Mb) max used (Mb) Ncells 509708 27.3 899071 48.1 899071 48.1 Vcells 1054928 8.1 1757946 13.5 1726662 13.2 used (Mb) gc trigger (Mb) max used (Mb) Ncells 509735 27.3 899071 48.1 899071 48.1 Vcells 1076281 8.3 1925843 14.7 1726662 13.2 used (Mb) gc trigger (Mb) max used (Mb) Ncells 512873 27.4 899071 48.1 899071 48.1 Vcells 1056808 8.1 1925843 14.7 1925191 14.7 FINISHED! Total time: 0 minutes

To visualize the results per profile we use the plotProfile function:

 $>$  plot(result[,1])

Plotting sample AdCA10

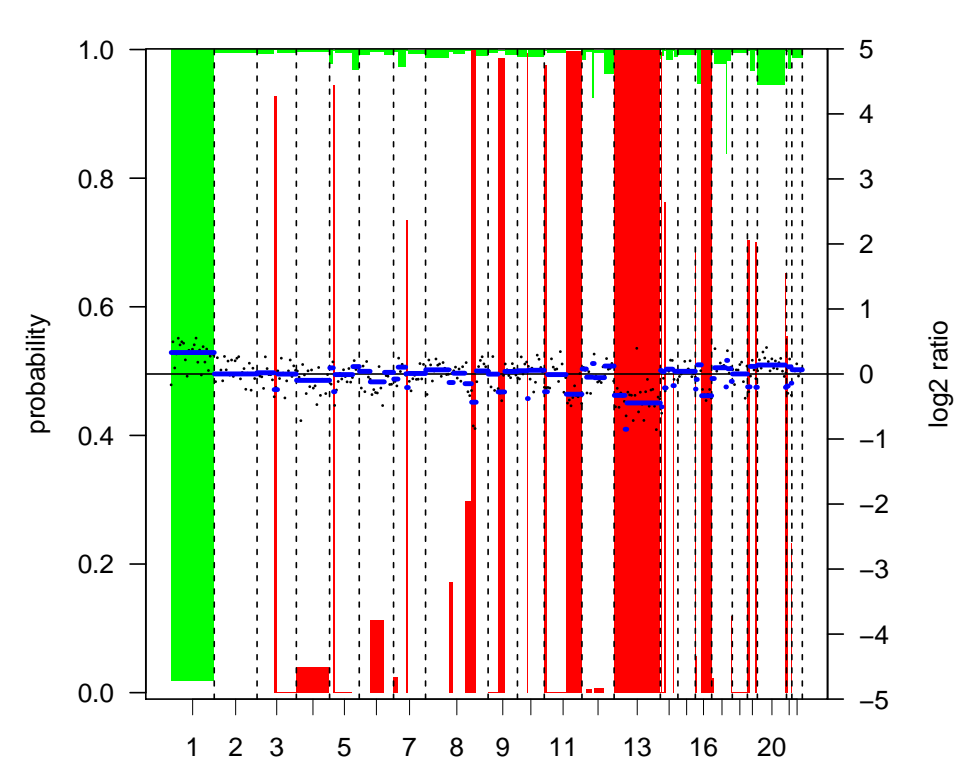

**AdCA10 Plot resolution: 1/ 10**

 $> plot(result[, 2])$ 

Plotting sample SCC27

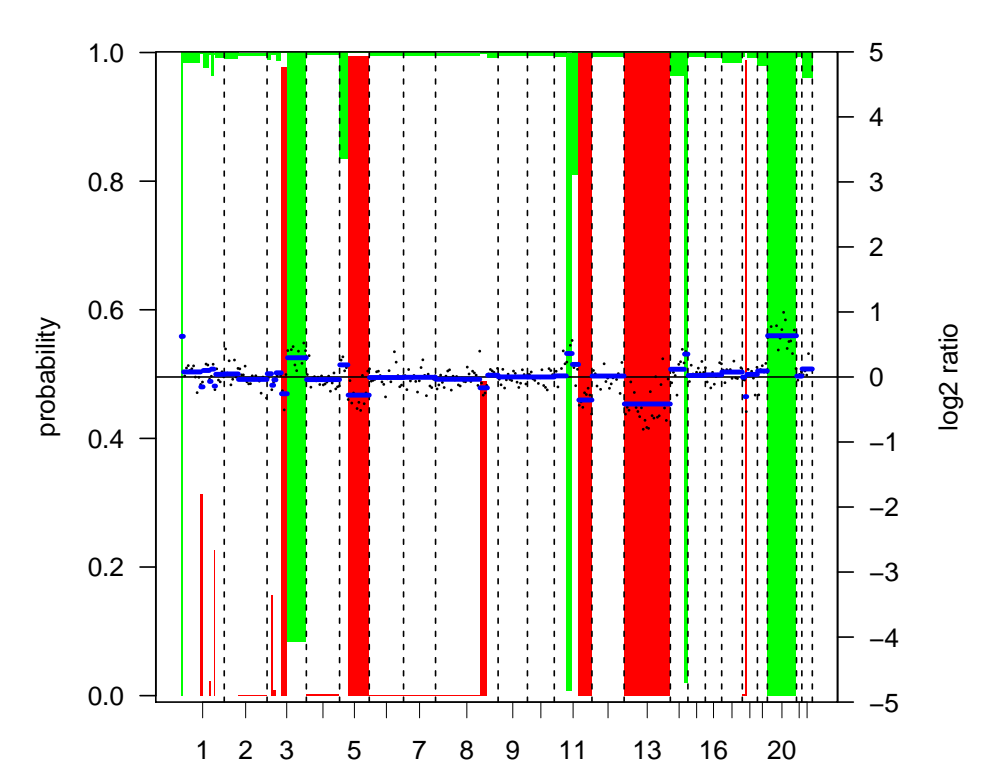

SCC27 Plot resolution: 1/10

Alternatively, we can create a summary plot of all the samples:

> summaryPlot(result)

Adding sample AdCA10 to summary plot. Adding sample SCC27 to summary plot.

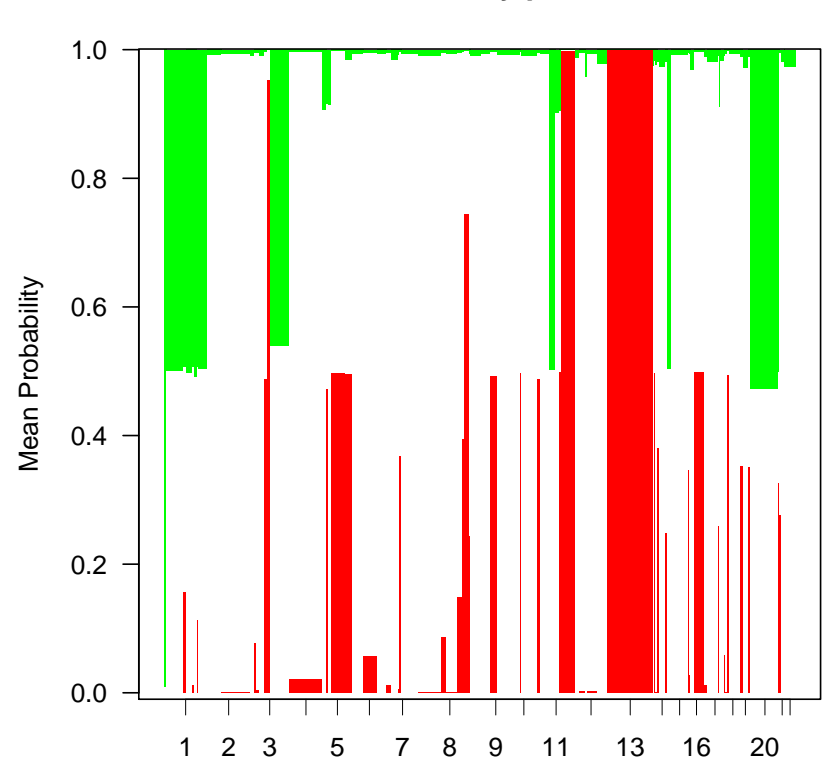

**Summary plot**

## References

- <span id="page-8-2"></span>Troyanskaya, O., Cantor, M., Sherlock, G., Brown, P., Hastie, T., Tibshirani, R., Botstein, D., and Altman, R. B. (2001). Missing value estimation methods for DNA microarrays. Bioinformatics, 17:520–525.
- <span id="page-8-0"></span>van de Wiel, M. A., Kim, K. I., Vosse, S. J., van Wieringen, W. N., Wilting, S. M., and Ylstra, B. (2007). CGHcall: calling aberrations for array CGH tumor profiles. Bioinformatics, 23:892–894.
- <span id="page-8-3"></span>Venkatraman, E. S. and Olshen, A. B. (2007). A faster circular binary segmentation algorithm for the analysis of array CGH data. *Bioinformatics*, 23:657–663.
- <span id="page-8-1"></span>Wilting, S. M., Snijders, P. J. F., Meijer, G. A., Ylstra, B., van den Ijssel, P. R. L. A., Snijders, A. M., Albertson, D. G., Coffa, J., Schouten, J. P., van de Wiel, M. A., Meijer, C. J. L. M., and Steenbergen, R. D. M. (2006). Increased gene copy numbers at chromosome 20q are frequent in both squamous cell carcinomas and adenocarcinomas of the cervix. J Pathol, 209:220–230.